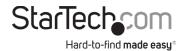

# USB-C Dual Video 1080p Monitor, USB 3.1 Gen 1 Dock

# Product Diagram (DK30CHHPD/DK30CHHPDUK/DK30CHHPDEU/DK30CHHPDAU)

### **Front**

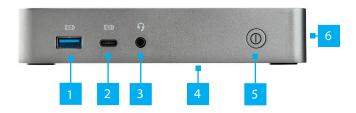

| Component |                      | Function                                                                                                    |  |
|-----------|----------------------|----------------------------------------------------------------------------------------------------|--|
| 1         | USB-A Port           | <ul> <li>Used to charge a connected USB Device.</li> <li>Used to connect USB Devices to the Docking Station (flash drive, etc.).</li> <li>BC 1.2 Compliant.</li> <li>7.5W of power output.</li> <li>Charges with or without a connection to the Host Computer.</li> </ul> |  |
| 2         | USB-C Port           | <ul> <li>Used to charge a connected USB Device.</li> <li>B.C. 1.2 compliant.</li> <li>7.5 W of power output.</li> <li>Charges with or without a connection to the Host Computer.</li> </ul>                                                                               |  |
| 3         | 3.5 mm Audio Port    | Used to connect an <b>Audio Device</b> to the <b>Docking Station</b> (headset, microphone, etc.).                                                                                                    |  |
| 4         | Mounting Holes (x 4) | Used to mount the <b>Docking Station</b> to a desk or wall.      Note: Located on the bottom of the <b>Docking Station</b> .                                                                                                    |  |
| 5         | Power Button         | Used to turn the <b>Docking Station</b> On/Off.                                                                                                    |  |
| 6         | Lock Slot            | Used to secure the <b>Docking Station</b> to a secure stationary object. <b>Note:</b> Located on the side of the Docking Station.                                                                                                    |  |

### Rear

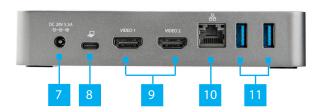

| Component |                                   | Function                                                                                                    |  |
|-----------|-----------------------------------|----------------------------------------------------------------------------------------------------|--|
| 7         | Power Connector                   | <ul> <li>Used to power the <b>Docking Station</b> by<br/>connecting the <b>Universal Power Adapter</b> to<br/>the <b>Docking Station</b>.</li> </ul>                                          |  |
| 8         | USB-C Host Port                   | <ul> <li>Used to connect the Host Computer to the Docking Station.</li> <li>Used to charge the connected Host Computer.</li> <li>Power Delivery 3.0.</li> <li>60W of power output.</li> </ul> |  |
| 9         | HDMI Video 1 and 2<br>Ports (x 2) | <ul> <li>Used to connect two HDMI Display Devices to the Docking Station.</li> <li>Maximum Resolution: 1920x1200 @ 60 Hz.</li> </ul>                                                          |  |
| 10        | RJ-45 Port                        | Used to connect a <b>Network Device</b> to the <b>Docking Station</b> .                                                                                                    |  |
| 11        | USB-A Ports (x 2)                 | Used to connect <b>USB Devices</b> to the <b>Docking Station</b> (mouse, keyboard, etc.).                                                                                                    |  |

# Requirements

For the latest requirements, please visit <u>www.startech.com/DK30CHHPD</u>

# **Powering the Docking Station**

- Connect the Universal Power Adapter to the Power Connector on the Docking Station.
- 2. Connect the **Power Cord** to the **Universal Power Adapter** and to an **AC Electrical Outlet**.

3. Press the **Power Button** on the **Docking Station** to turn the **Docking Station** On.

# **Connecting a Host Device**

• Connect a USB-C Cable to the USB-C Port on the Docking Station and the other end to a USB-C port on the **Host Computer**.

# **Connecting Display Devices**

- 1. Connect an **HDMI Cable** (sold separately) to the **HDMI Video 1 Port** on the **Docking Station** and the other end to the HDMI port on the **Display Device**.
- 2. Repeat step 1 to connect a second **Display Device**.

# **Connecting a Network Device**

 Connect a CAT 5e/6 Cable to the RJ-45 Port on the Docking Station and the other end to an RJ-45 port on a Network Device.

# **Connecting Peripheral Devices**

- 1. (Optional) Connect a **USB Storage Device** or other **USB Peripheral** (mouse, tablet, phone, etc.) to one of the **USB-A Ports** on the **Docking Station**.
- 2. (Optional) Connect a USB Storage Device or other USB Peripheral to the USB-C Port on the Docking Station.

### **Driver Installation**

Depending on your Host Laptop's operating system, the required drivers will automatically be installed when the Docking Station is connected and powered on. If the drivers do not automatically install:

#### **FCC Compliance Statement**

This equipment has been tested and found to comply with the limits for a Class B digital device, pursuant to part 15 of the FCC Rules. These limits are designed to provide reasonable protection against harmful interference in a residential installation. This equipment generates, uses and can radiate radio frequency energy and, if not installed and used in accordance with the instructions, may cause harmful interference to radio communications. However, there is no guarantee that interference will not occur in a particular installation. If this equipment does cause harmful interference to radio or television reception, which can be determined by turning the equipment off and on, the user is encouraged to try to correct the interference by one or more of the

- Reorient or relocate the receiving antenna.
- Increase the separation between the equipment and receiver.
- Connect the equipment into an outlet on a circuit different from that to which the receiver is connected.
- Consult the dealer or an experienced radio/TV technician for help

This device complies with part 15 of the FCC Rules. Operation is subject to the following two conditions:

(1) This device may not cause harmful interference, and (2) this device must accept any interference received, including interference that may cause undesired operation. Changes or modifications not expressly approved by StarTech.com could void the user's authority to operate the equipment.

### **Industry Canada Statement**

This Class B digital apparatus complies with Canadian ICES-003.

Cet appareil numérique de la classe [B] est conforme à la norme NMB-003 du Canada.

CAN ICES-3 (B)/NMB-3(B)

This device complies with Industry Canada licence-exempt RSS standard(s). Operation is subject to the following two conditions: (1) This device may not cause interference, and (2) This device must accept any interference, including interference that may cause undesired operation of the device.

Le présent appareil est conforme aux CNR d'Industrie Canada applicables aux appareils radio exempts de licence. L'exploitation est autorisée aux deux conditions suivantes:

(1) l'appareil ne doit pas produire de brouillage, et (2) l'utilisateur de l'appareil doit accepter tout brouillage radioélectrique subi, même si le brouillage est susceptible d'en compromettre le fonctionnement.

#### Use of Trademarks, Registered Trademarks, and other Protected Names and Symbols

This manual may make reference to trademarks, registered trademarks, and other protected names and/or symbols of thirdparty companies not related in any way to StarTech.com. Where they occur these references are for illustrative purposes only and do not represent an endorsement of a product or service by StarTech.com, or an endorsement of the product(s) to which this manual applies by the third-party company in question. StarTech.com hereby acknowledges that all trademarks, registered trademarks, service marks, and other protected names and/or symbols contained in this manual and related documents are the property of their respective holders.

- 1. Use a web browser to navigate to www.startech.com/DK30CHHPD.
- 2. On the **Product** page, click the **Support** tab located in the middle of the screen.
- 3. In the **Drivers and Downloads** section, click on the driver link that corresponds with the operating system running on the host laptop.
- 4. Once the download is complete, extract the contents of the file.
- 5. Click the appropriate driver for the version of operating system that you are running and follow the on-screen prompts to complete the installation.

### **Resolution Chart**

| Resolution                      | Frequency | Single or<br>Mirror Mode | Dual Screen<br>Extended |
|---------------------------------|-----------|--------------------------|-------------------------|
| Full HD (1920 x1080, 1920x1200) | 60 Hz     | Yes                      | Yes                     |

#### **Warranty Information**

This product is backed by a three-year warranty.

For further information on product warranty terms and conditions, please refer to www.startech.com/warranty.

#### **Limitation of Liability**

In no event shall the liability of StarTech.com Ltd. and StarTech.com USA LLP (or their officers, directors, employees or agents) for any damages (whether direct or indirect, special, punitive, incidental, consequential, or otherwise), loss of profits, loss of business, or any pecuniary loss, arising out of or related to the use of the product exceed the actual price paid for the product. Some states do not allow the exclusion or limitation of incidental or consequential damages. If such laws apply, the limitations or exclusions contained in this statement may not apply to you.

#### Safety Measures

• If product has an exposed circuit board, do not touch the product under power.

#### Mesures de sécurité

 Si l'un des circuits imprimés du produit est visible, ne pas touchez le produit lorsqu'il est sous tension. 安全対策

製品に露出した状態の回路基盤が含まれる場合、電源が入っている状態で製品に触らないでください。

#### Misure di sicurezza

• Se il prodotto ha un circuito stampato visibile, non toccare il prodotto quando è acceso.

#### Säkerhetsåtgärder

· Rör aldrig vid enheter med oskyddade kretskort när strömmen är påslagen.

StarTech.com Ltd. StarTech.com LLP 45 Artisans Cres London, Ontario N5V 5E9

Canada

2500 Creekside Parkwy Lockbourne, Ohio 43137

U.S.A.

StarTech.com Ltd. Unit B, Pinnacle 15 Gowerton Rd. Brackmills Northampton NN4 7BW United Kingdom

FR: startech.com/fr DE: startech.com/de ES: startech.com/es NL: startech.com/nl IT: startech.com/it JP: startech.com/jp